## **Ajouter un appareil à la liste de surveillance**

Publié: 2023-09-19

Ajoutez des périphériques à la liste de surveillance pour garantir une analyse avancée. Vous pouvez ajouter un périphérique personnalisé à la liste de surveillance, mais vous ne pouvez pas ajouter un périphérique parent L2 à la liste de surveillance, sauf s'il s'agit d'une passerelle ou d'un routeur, et vous ne pouvez pas ajouter de périphérique dans l'analyse de flux. Les périphériques restent dans la liste de surveillance, qu'ils soient inactifs ou actifs, mais un périphérique doit être actif pour que le système ExtraHop puisse collecter des données d'analyse avancée.

Conseilu lieu d'ajouter plusieurs périphériques à la liste de surveillance, [créez un groupe de](https://docs.extrahop.com/fr/9.4/create-device-group)

périphériques  $\mathbb Z$ , puis donnez la priorité à ce groupe pour l'analyse avancée  $\mathbb Z$ . Vous pouvez également ajouter plusieurs périphériques à la liste de surveillance à partir de la page Liste des périphériques. Cochez la case en regard d'un ou de plusieurs dispositifs, puis cliquez sur l'icône Ajouter à la liste de surveillance  $\bigstar$  dans le coin supérieur droit.

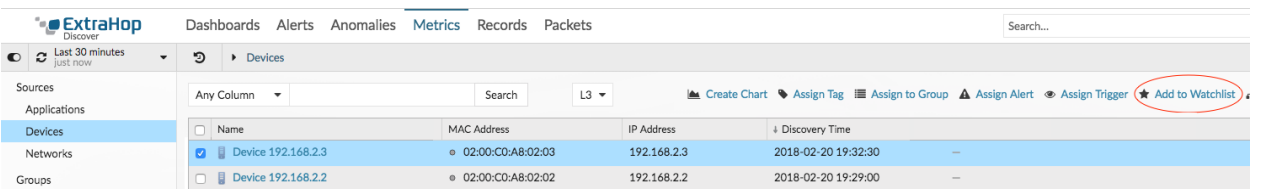

En savoir plus sur les [priorités d'analyse .](https://docs.extrahop.com/fr/9.4/eh-system-user-guide/#priorit�s-d)..

- 1. Connectez-vous au système ExtraHop via https://<extrahop-hostname-or-IP-address>.
- 2. Cliquez sur **Actifs** en haut de la page, puis sur **Dispositifs** dans le volet de gauche.
- 3. Recherchez le dispositif souhaité, puis cliquez sur son nom. La page Présentation du périphérique s'affiche et présente les mesures de trafic et de protocole associées au périphérique.
- 4. Cliquez sur **Modifier les propriétés**.

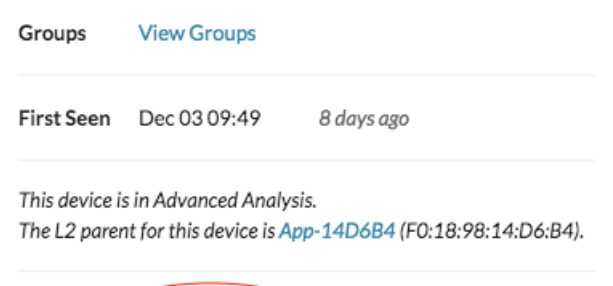

Edit Properties Edit Assignments

- 5. Cliquez sur **Ajouter ce périphérique à la liste de surveillance**.
- 6. Cliquez sur **Terminé**.

Votre appareil figure désormais dans la liste de surveillance. Visitez la page Liste de surveillance pour supprimer un dispositif de la liste de surveillance  $\mathbb{Z}$ .